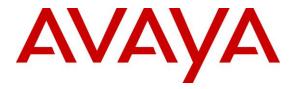

Avaya Solution & Interoperability Test Lab

# **Application Notes for DATEL UCCS Business Edition with Avaya IP Office 9.0 – Issue 1.0**

### Abstract

These Application Notes describe the configuration steps required for DATEL UCCS Business Edition to interoperate with Avaya IP Office 9.0.

DATEL UCCS Business Edition is a contact center management solution. In the compliance testing, DATEL UCCS Business Edition used the TFTP service and DevLink interface from Avaya IP Office to obtain configuration and real-time data to produce measurements and reports on agents and hunt groups.

Information in these Application Notes has been obtained through DevConnect compliance testing and additional technical discussions. Testing was conducted via the DevConnect Program at the Avaya Solution and Interoperability Test Lab.

### 1. Introduction

These Application Notes describe the configuration steps required for DATEL UCCS Business Edition to interoperate with Avaya IP Office 9.0.

DATEL UCCS Business Edition is a contact center management solution. In the compliance testing, DATEL UCCS Business Edition used the TFTP service and DevLink interface from Avaya IP Office to obtain configuration and real-time data to produce measurements and reports on agents and hunt groups.

The TFTP service was used to obtain hunt groups and agent user data from Avaya IP Office, and the DevLink interface was used to obtain real-time call events for the hunt groups and agent users. The produced real-time measurements and reports were accessed using the DATEL UCCS Business Edition Widgets client application.

# 2. General Test Approach and Test Results

The feature test cases were performed both automatically and manually. Upon start of the UCCS Business Edition application, the application automatically sends TFTP requests to obtain configured agent users, hunt groups, and hunt group memberships from IP Office.

For the manual part of the testing, calls were made from the PSTN and from local users to the hunt groups and agents. Necessary user actions such as answer/transfer were performed from the agent user telephones to generate events for the different call scenarios.

The serviceability test cases were performed manually by disconnecting and reconnecting the Ethernet connection to the UCCS Business Edition server.

DevConnect Compliance Testing is conducted jointly by Avaya and DevConnect members. The jointly-defined test plan focuses on exercising APIs and/or standards-based interfaces pertinent to the interoperability of the tested products and their functionalities. DevConnect Compliance Testing is not intended to substitute full product performance or feature testing performed by DevConnect members, nor is it to be construed as an endorsement by Avaya of the suitability or completeness of a DevConnect member's solution.

### 2.1. Interoperability Compliance Testing

The interoperability compliance test included feature and serviceability testing.

The feature testing focused on verifying the following on UCCS Business Edition:

- Handling of TFTP responses for configured users, hunt groups, and hunt group membership information during application startup.
- Handling of TFTP responses for users and calls on regular intervals to determine agent state changes such as logged in/out, busy on personal/hunt group calls, and busy on wrap-up.
- Handling of DevLink real-time events for various call scenarios including internal, external, inbound, outbound, drop, blind/attended transfer, blind/attended conference, voicemail coverage, hunt group queue, and hunt group overflow.
- Reporting of data in various Agent States, Queue Status, and Speed of Answer reports.

The serviceability testing focused on verifying the ability of UCCS Business Edition to recover from adverse conditions, such as disconnecting and reconnecting the Ethernet connection to the UCCS Business Edition server.

### 2.2. Test Results

All test cases were executed and passed.

#### 2.3. Support

Technical support on UCCS Business Edition can be obtained through the following:

- **Phone:** (724) 940-0400
- Email: <u>support@datel-group.com</u>

# 3. Reference Configuration

The configuration used for the compliance testing is shown below. The UCCS Business Edition server contained the UCCS Business Edition Widgets application, which can run on the server and/or any supervisor/agent PC. In the compliance testing, UCCS Business Edition Widgets was running on the supervisor PC, and used to access the produced measurements and reports.

The detailed administration of general contact center devices such as hunt groups and agents are assumed to be in place, and are not covered in these Application Notes.

In the compliance testing, UCCS Business Edition monitored and reported on the hunt groups and agent user extensions shown in the table below.

| Device Type | Extension           |
|-------------|---------------------|
| Hunt Groups | 29000, 29002        |
| Agent Users | 20031, 20032, 20033 |

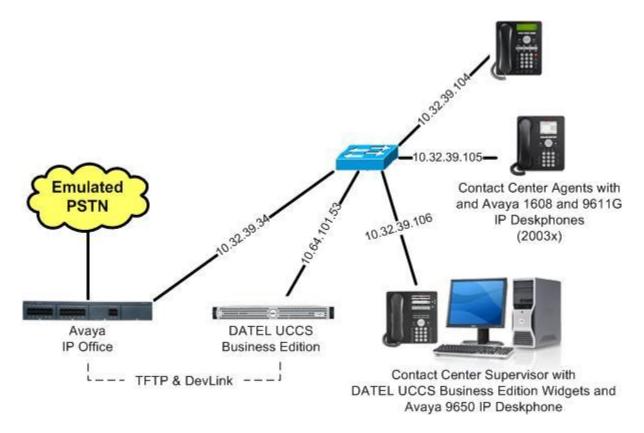

**Figure 1: Compliance Testing Configuration** 

# 4. Equipment and Software Validated

The following equipment and software were used for the sample configuration provided:

| Equipment/Software                                                                                                    | Release/Version        |
|----------------------------------------------------------------------------------------------------|------------------------|
| Avaya IP Office on IP500V2                                                                                                    | 9.0 (829)              |
| Avaya 1608 IP Deskphone (H.323)                                                                                                    | 1.330D                 |
| Avaya 9611G IP Deskphone (H.323)                                                                                                    | 6.3037                 |
| Avaya 9650 IP Deskphone (H.323)                                                                                                    | 3.200                  |
| <ul> <li>DATEL UCCS Business Edition on</li> <li>Windows 2008 Server with Service Pack 2</li> <li>Avaya DevLink (devlink.dll)</li> </ul> | 7.10.62.219<br>1.0.0.5 |
| DATEL UCCS Business Edition Widgets                                                                                                    | 7.10.62.219            |

Testing was performed with IP Office 500 V2 R9.0, but it also applies to IP Office Server Edition R9.0. Note that IP Office Server Edition requires an Expansion IP Office 500 V2 R9.0 to support analog or digital endpoints or trunks. IP Office Server Edition does not support TAPI Wave or Group Voicemail.

# 5. Configure Avaya IP Office

This section provides the procedures for configuring IP Office. The procedures include the following areas:

- Verify license
- Obtain hunt group ring mode
- Administer agent users

#### 5.1. Verify License

From a PC running the IP Office Manager application, select **Start**  $\rightarrow$  **All Programs**  $\rightarrow$  **IP Office**  $\rightarrow$  **Manager** to launch the application. Select the proper IP Office system, and log in using the appropriate credentials.

The **Avaya IP Office R9 Manager** screen is displayed. From the configuration tree in the left pane, select **License** to display a list of licenses in the right pane. Verify that there is a license for **CTI Link Pro** and that the **Status** is "Valid", as shown below.

|                                         | elp                                    |                          |             |            |                         |
|-----------------------------------------|----------------------------------------|--------------------------|-------------|------------|-------------------------|
| IP500V2                                 | e 🔪                                    | - 26-81                  | N 🔝 🖬 🚺 🗹 😔 | ₹ 1        |                         |
| IP Offices                              |                                        |                          |             | ev - 🗐   > | $\langle   v   \rangle$ |
| - <b>X</b> BOOTP (9)                    | License Remote Server                  |                          |             |            |                         |
| Operator (3)                            | Remote Server                          |                          |             |            |                         |
| 🛶 IP500V2                               | Feature                                | License Key              | Instances   | Status 🔥   | Add                     |
| 🗄 🤜 System (1)                          | CTI Link Pro                           | NAMnt99YtUpNVF6cCIxG9n   | 255         | Valid      |                         |
| 표 (주 Line (7)                           | Wave User                              | KAKcwo9RAj6u3MJ1gRct6y   | 255         | Valid      | Remove                  |
| 🗉 🤝 Control Unit (4)                    | Preferred Edition (Voicemail Pro)      | yAD9Vbh_XGZeXSRQkPcg     | 255         | Valid      |                         |
| 🗄 🛷 Extension (29)                      | DECT Integration (ports)               | D4eSOTVcXSR1aLRBYXuhg    | 255         | Obsolete   |                         |
| 🕀 🗿 User (31)                           | Phone Manager Pro                      | O4yo59oevvAn4LueP2u      | 255         | Valid      |                         |
| 🗄 🎆 Group (4)                           | Phone Manager Pro IP Audio Enabled     | tTcdLD68ASsNdL8cwCxvBL   | 255         | Valid      |                         |
| E Short Code (65)                       | Receptionist                           | FXHJ9ybwvj6IUVmmCNe9gl   | 255         | Valid      |                         |
| T A A A A A A A A A A A A A A A A A A A | Preferred Edition Additional Voicemail | AAahG4owXvqJFbuWw        | 255         | Valid      |                         |
| Service (0)                             | 3rd Party IP Endpoints                 | iX5jrTV1vGqn4D8eJley1f4d | 255         | Valid      |                         |
| 🗄 💑 RAS (1)                             | Phone Manager Pro (per seat)           | AXcFd5VoXjkxaFmCRlx      | 255         | Valid      |                         |
| 🗉 😰 Incoming Call Route (               | AUDIX Voicemail                        | S4TrwdbMAS6207mx5CcG     | 255         | Valid      |                         |
| - 🧐 WanPort (0)                         | VMPro Networked Messaging              | 4y0E9Eg7tSf0ymfQ5Px6_1   | 255         | Valid      |                         |
| - A Directory (0)                       | VMPro TTS (Scansoft)                   | bhmydPb8XvZxsEWWRn       | 255         | Valid      |                         |
| - (i) Time Profile (0)                  | VMPro TTS (Generic)                    | @XOPtFbBXvkIXDfrgzekwt   | 255         | Valid      |                         |
| 🗄 🕕 Firewall Profile (1)                | IP500 Voice Networking Channels        | 2TD5VFLpvAP2bLHw54e      | 255         | Valid      |                         |
| IP Route (2)                            | SIP Trunk Channels                     | KyW2GEg6AssCG@oEWPc      | 255         | Valid      |                         |
|                                         | IP500 Universal PRI (Additional chan   | V4cB1y6HvvYN3mfpJAc9H    | 255         | Valid      |                         |
| 🗄 🚛 Account Code (2)                    | UMS Web Services                       | 4XOAvg68XAZxsbkw6A       | 255         | Valid      |                         |
| 🔍 🛼 License (33)                        | Avaya IP endpoints                     | syn6cLdwysg2F9fYRNugL    | 255         | Valid      |                         |
| 🛛 🙀 Tunnel (0)                          | Avaya Softphone License                | XAmMrmyMvd8CAMqY         | 255         | Valid      |                         |

### 5.2. Obtain Hunt Group Ring Mode

From the configuration tree in the left pane, select the first hunt group from **Section 3**, in this case "29000". Make a note of the **Ring Mode**, which will be used later to configure UCCS Business Edition.

Repeat this section for all hunt groups. In the compliance testing, hunt groups "29000" and "29002" were both configured with "Sequential" for **Ring Mode**.

| 🖬 Avaya IP Office R9 Manag                                                                                                    | er IP500V2 [9.0.0.829]                                                                     |                                                                                                    |               |                                                               |
|----------------------------------------------------------------------------------------------------|--------------------------------------------------------------------------------------------|----------------------------------------------------------------------------------------------------|---------------|---------------------------------------------------------------|
| File Edit View Tools H<br>19500V2 Group<br>IP Offices                                                                                     | elp<br>29000                                                                               | Main 💽 🗄 📚 🗗 🖥                                                                                      | a i a 💽 🖬 🔝 🗸 | َ َ <del>كَ</del> َ َ َ َ <u>َ َ َ َ َ َ َ َ َ َ َ َ َ َ </u> |
|                                                                                                    |                                                                                            | Fallback Voicemail Voice Recording Annu<br>Main<br>29000<br>Sequential<br>No Change<br>Vone<br>Vone |               | Standard Hunt Group                                           |
| RAS (1)<br>WanPort (0)<br>Directory (0)<br>Time Profile (0)<br>Gifferswall Profile (1)<br>Firewall Profile (1)<br>Gifferswall Profile (2) | Extension         Name           20031         Extn20031           20032         Extn20032 |                                                                                                    |               |                                                               |

#### 5.3. Administer Agent Users

From the configuration tree in the left pane, select the first agent user from **Section 3**, in this case "20031". Select the **Telephony** tab, followed by the **Call Settings** sub-tab. Make a note of the **Wrap-up Time (secs)** value, which will be used later to configure UCCS Business Edition.

| 👫 Avaya IP Office R9 Manager                                                                                                    | P500V2 [9.0.0.829] |                                                                                                    |                                                                                                    |
|----------------------------------------------------------------------------------------------------|--------------------|----------------------------------------------------------------------------------------------------|----------------------------------------------------------------------------------------------------|
| File Edit View Tools Help<br>IP500V2 💽 User                                                                                                    | 20031 Extr         |                                                                                                    |                                                                                                    |
| IP Offices           User (31)         ▲           NoUser         ■           20001 Extn20001         20002 Extn20002           20003 Extn20003         20004 Extn20004           20015 Extn20016         20015 Extn20016           20016 Extn20017         20018 Extn20017           20018 Extn20018         20019 Extn20019           20020 Extn20020         20020 Extn20020           20018 Extn20018         20021 Extn20021           20020 Extn20020         20022 Extn20022           20024 Extn20024         20024 Extn20024           20024 Extn20024         20024 Extn20024 |                    | Extn20031: 20031<br>nort Codes Source Numbers Telephony<br>tings Multi-line Options Call Log TUI<br>Default Ring<br>Default Ring<br>System Default (15)<br>30<br>Off<br>100 | Forwarding     Dial In     Voice Recording     Button        Image: Call Waiting On       Image: Call Waiting On </th |

Select the **Supervisor Settings** sub-tab. For agents that will be using the Hot Desking feature, check **Force Login** and enter a desired **Login Code**, and UCCS Business Edition will report on the agent user login and logout. Repeat this section for all agent users. In the compliance testing, three agent users "20031-20033" were configured.

| 👫 Avaya IP Office R9 Manager I                                                                                                    | 9500V2 [9.0.0.829]                                                                                                    |                                                                                                    |
|----------------------------------------------------------------------------------------------------|----------------------------------------------------------------------------------------------------|----------------------------------------------------------------------------------------------------|
| File Edit View Tools Help                                                                                                    |                                                                                                    | 💽 E 🚺 🗸 🗢 🎓                                                                                                    |
| IP Offices                                                                                                    | Extn20031: 20031*                                                                                                    |                                                                                                    |
| 🖻 📲 User (31) 🗾 🔺                                                                                                    |                                                                                                    | rwarding Dial In Voice Recording Button < >                                                                             |
| RemoteManager           20001 Extn20001           20002 Extn20002           20003 Extn20003           20004 Extn20004           20015 Extn20015           20016 Extn20016           20017 Extn20017           20018 Extn20018 | Call Settings     Supervisor Settings     Multi-line Options     Call Log     TUI       Login Code     ******       Login Idle Period (secs)       Monitor Group <none>       Coverage Group     <none></none></none> | Force Login Force Account Code Incoming Call Bar                                                                        |
| 20019 Extn20019     20020 Extn20020     20021 Extn20021     20022 Extn20022     20023 Extn20023     20024 Extn20024     20031 Extn20024     20031 Extn20031                                                                   | Status on No-Answer Logged On (No change)                                                                                                    | Outgoing Call Bar Inhibit Off-Switch Forward/Transfer Can Intrude Cannot be Intrude Can Trace Calls CCR Agent CCR Agent |

TLT; Reviewed: SPOC 4/2/2014

Solution & Interoperability Test Lab Application Notes ©2014 Avaya Inc. All Rights Reserved. 8 of 17 DATEL-Bus-IPO9

### 6. Configure DATEL UCCS Business Edition

This section provides the procedures for configuring UCCS Business Edition. The procedures include the following areas:

- Launch web interface
- Administer hunt groups
- Administer agents

The configuration of UCCS Business Edition is typically performed by DATEL support technicians. The procedural steps are presented in these Application Notes for informational purposes.

Note that the IP address of the IP Office server, and the password for the IP Office Monitor and Call Status application were entered as part of the UCCS Business Edition installation procedure, used for subsequent TFTP and DevLink connectivity to IP Office.

#### 6.1. Launch Web Interface

Access the web-based interface by using the URL "http://ip-address/callsweet" in an Internet browser window, where "ip-address" is the IP address of the UCCS Business Edition server. The **Log In** screen is displayed as shown below. Log in using the appropriate credentials.

| Call SWEET!              |                                                                                              |
|--------------------------|----------------------------------------------------------------------------------------------|
|                          | Log In         Enter your username / password to login.         User Name:         Password: |
| Call SWEET! Live Widgets | Remember me next time.                                                                       |
|                          | © 2009 DATEL Software Solutions - v7.10.62.219                                               |

The screen below is displayed. Expand CallSWEET! Live in the left pane, and select Home  $\rightarrow$  CallSWEET! Live  $\rightarrow$  Configuration / Tools  $\rightarrow$  CallSWEET! Live Config as shown below.

| Call SWEET!                                                                                                    |                                                        |        |                                                         |                       |        |
|----------------------------------------------------------------------------------------------------|--------------------------------------------------------|--------|---------------------------------------------------------|-----------------------|--------|
| ۵                                                                                                    |                                                        |        | Tuesday, December 10, 20                                | )13 - Administrator I | Logout |
| CallSWEET!                                                                                                    | Your Digital Dash                                      | board. | You decide, You                                         | create.               |        |
| Home Admin Section Configuration                                                                                                    |                                                        |        |                                                         | 2 Browse              | ~      |
| Call SWEET! Config     Database Administration     Reports     Schedule Reports     Report Repository     Tools     Data Import     Backup Database     Users Guide     Keenen Humbers     CallSWEET! Live | , By Hour - Total Calls<br>There is no or empty series |        | IB Statistics<br>No records to display.<br>Fotal Calls: |                       |        |
| Home CallSWEET! Live Configuration / Tools Alarm Setup CallSWEET! Live Config                                                                                                    |                                                        |        |                                                         |                       |        |

### 6.2. Administer Hunt Groups

The **Call** *SWEET*! **Live Configuration** screen is displayed. Select the **Hunt Groups** tab to display a list of hunt groups that were automatically picked up from IP Office via TFTP service. Click the pencil icon associated with the first hunt group from **Section 3**, in this case "29000".

| Â      | Call S                         | WEET!                                        |                  |                 |           |                 |             |                 |                  |             |
|--------|--------------------------------|----------------------------------------------|------------------|-----------------|-----------|-----------------|-------------|-----------------|------------------|-------------|
| A Hom  | r: CallSWEET!                  | Live : Configuration /                       | Tools : CallSWEE | ET! Live Config |           |                 | Tuesday,    | December 10, 20 | 013 - Administra | ator Logout |
|        |                                |                                              | Cal              | SWEET           | ? Live Co | onfigurati      | ion         |                 |                  |             |
| Agents | Hunt Groups                    | Hunt Group Coll                              | Call Tag Coll    | App Config      | Licensing | Role Security   | WAVs        | Reason Codes    | Work Hours       |             |
|        | ny Hunt Group<br>deletions wil | p that is checked wi<br>I need to be perforr |                  |                 |           | y HG not checke | ed will not |                 | Only additions v | vill be     |
|        |                                | unt Group Number                             |                  |                 | lame      |                 |             | Description     |                  |             |
|        |                                | Y                                            |                  | M               | lain      | Y               |             | Main            | Ŷ                | 1           |
| 2      | -                              | 9002                                         |                  |                 | econdary  |                 |             | Secondary       |                  | Û           |

TLT; Reviewed: SPOC 4/2/2014

Solution & Interoperability Test Lab Application Notes ©2014 Avaya Inc. All Rights Reserved. 10 of 17 DATEL-Bus-IPO9 The **Call SWEET! Live Configuration** screen is updated with the **Modify Hunt Groups** subsection.

For **HG Type**, select "Other" if the corresponding hunt group ring mode from **Section 5.2** is any value other than "Collective".

Repeat this step for all hunt groups. In the compliance testing, two hunt groups "29000" and "29002" were configured.

| Â                    | <i>Call</i> S      | WEET!                                                                 |                    |                |           |               |            |                 |                     |        |
|----------------------|--------------------|-----------------------------------------------------------------------|--------------------|----------------|-----------|---------------|------------|-----------------|---------------------|--------|
| 1 Hom                | n : CallSWEET      | ! Live : Configuration /                                              | Tools : CallSWEET  | I! Live Config |           |               | Tuesday, I | December 10, 20 | 013 - Administrator | Logout |
|                      |                    |                                                                       | Call               | SWEET          | / Live Co | onfigurati    | on         |                 |                     |        |
|                      |                    |                                                                       |                    |                |           |               |            |                 |                     |        |
| Agents               | Hunt Group         | Hunt Group Coll                                                       | Call Tag Coll      | App Config     | Licensing | Role Security | WAVs       | Reason Codes    | Work Hours          |        |
| reportin<br>Note: Ar | ng.<br>ny Hunt Gro | ups that Call SWEET<br>up that is checked w<br>ill need to be perforr | ill be monitored   |                |           |               |            |                 |                     |        |
|                      |                    | Hunt Group Number                                                     | ē.                 | Nam            | e         |               | )          | Description     |                     |        |
|                      |                    | 7                                                                     |                    |                | - Y       |               |            |                 | 7                   |        |
| 1                    |                    | 29000                                                                 |                    | Main           |           |               | ł          | Main            |                     | Û      |
|                      |                    |                                                                       | Modify Hunt Groups | :              |           |               |            |                 |                     |        |
| Current              | Mode:              | [Hunt Group Edit]                                                     |                    |                |           |               |            |                 |                     |        |
| HG Num<br>HG Nam     |                    | 29000<br>Main                                                         |                    |                |           |               |            |                 |                     |        |
| HG Des               | cription:          | Main                                                                  |                    |                |           |               |            |                 |                     |        |
| HG Type              | e:                 | Other                                                                 | 4                  |                |           |               | _          |                 |                     |        |
| 1                    |                    | 29002                                                                 |                    | Secon          | idary     |               |            | Secondary       |                     | Û      |

Check the entries associated with the hunt groups to monitor from **Section 3**, and click **Start / Stop Monitoring Hunt Group** to start the monitoring and reporting, as shown below.

| Call SWEET! Live Configuration         Agents       Hunt Groups       Hunt Group Coll       Call Tag Coll       App Config       Licensing       Role Security       WAVs       Reason Codes       Work Hours         Check the Hunt Groups that Call SWEET! Live will monitor below. This list will need to be automatically mirrored to your IP Office for accurate reporting.         Note: Any Hunt Group that is checked will be monitored by Call SWEET! Live. Any HG not checked will not be monitored. Only additions will be synced, deletions will need to be performed manually.         Image: Check the Hunt Group Number       Name       Description         Image: Check the Hunt Group Number       Name       Description                                                                                                    |
|----------------------------------------------------------------------------------------------------|
| Check the Hunt Groups that Call SWEET! Live will monitor below. This list will need to be automatically mirrored to your IP Office for accurate eporting.         Note: Any Hunt Group that is checked will be monitored by Call SWEET! Live. Any HG not checked will not be monitored. Only additions will be synced, deletions will need to be performed manually.         Hunt Group Number       Name       Description                                                                                                    |
| Note: Any Hunt Group that is checked will be monitored by Call SWEET! Live. Any HG not checked will not be monitored. Only additions will be synced, deletions will need to be performed manually.     Hunt Group Number     Name        Y                                                                                                    |
| Iote: Any Hunt Group that is checked will be monitored by Call SWEET! Live. Any HG not checked will not be monitored. Only additions will be ynced, deletions will need to be performed manually.         Hunt Group Number       Name         Description                                                                                                    |
| Image: synced, deletions will need to be performed manually.         Image: synced, deletions will need to be performed manually.         Image: synced, delet |
| Improved, deletions will need to be performed manually.       Improved Hunt Group Number       Name       Improved Performed manually.                                                                                                    |
| Hunt Group Number     Name     Description                                                                                                    |
| А<br>АААААА                                                                                                    |
|                                                                                                    |
| А<br>АААААА                                                                                                    |
| А<br>АААААА                                                                                                    |
| А<br>ААА                                                                                                    |
| А<br>ААА                                                                                                    |
|                                                                                                    |
|                                                                                                    |
| 29000 Main Main                                                                                                    |
| 29002 Secondary Secondary                                                                                                    |
| Д<br>Дана стана и стана и стана и стана и стана и стана и стана и стана и стана и стана и стана и стана и стана и ст<br>Пода и стана и стана и стана и стана и стана и стана и стана и стана и стана и стана и стана и стана и стана и с<br>Пода и стана и стана и стана и стана и стана и стана и стана и стана и стана и стана и стана и стана и стана и с                                                                                                    |
|                                                                                                    |
|                                                                                                    |
| 29000 Main Main                                                                                                    |

### 6.3. Administer Agents

From the **Call** *SWEET*! **Live Configuration** screen, select the **Agents** tab to display a list of agents associated with the monitored hunt groups from **Section 6.2**. Note that an entry is displayed for each agent and hunt group combination received from IP Office.

Click the pencil icon for the first agent and hunt group combination, as shown below.

| Hom     | ne : CallSWEET! Li                                    | ve : Configuration / | Tools : CallSWE              | ET! Live Config  |                   |                       | racsaay,     | December 10, 20    | orto Manninseraco   | or Logout |
|---------|-------------------------------------------------------|----------------------|------------------------------|------------------|-------------------|-----------------------|--------------|--------------------|---------------------|-----------|
|         |                                                       |                      | Ca                           | II SWEET         | 7 Live Co         | nfigurat              | ion          |                    |                     |           |
| gents   | Hunt Groups                                           | Hunt Group Coll      | Call Tag Coll                | App Config       | Licensing         | Role Security         | WAVs         | Reason Codes       | Work Hours          |           |
| l of th | e Agents are to                                       | be monitored by      | Call SWEET! L                | ive below. Th    | is list will be a | utomatically r        | mirrored t   | o the IP Office fo | or accurate reporti | ng,       |
| oweve   |                                                       |                      |                              |                  |                   |                       |              | in icon to remote  |                     |           |
|         | er, deledons wi                                       | i not nappen auto    | omatically. Age              | nts will only b  | le added to th    | is list. Use th       | ie erabii ee |                    | e nom ilse manuali  | y.        |
|         | er, deledons wi                                       | i not nappen add     | omatically. Age              | nts will only L  |                   | is list. Use th       |              |                    | e nom ilse manuali  | y.        |
|         | er, deledons wi                                       | not nappen aut       | omatically. Age              | rits will only L |                   | is list. Use th       |              |                    | e nom ilse manuali  | y.        |
|         |                                                       | 7070                 | onnacically. Age             | rits will only t |                   | is list. Use th       |              |                    | e nom ist manual    |           |
|         | gent Auto-Synd                                        | 7070                 | omatically. Age              | rits will only t |                   | is list. Use th       |              |                    | e nom ist manual    | y.        |
| TE: A   |                                                       | 7070                 | AgentExten                   | X                |                   | tGroup                |              | Image T            |                     |           |
| TE: A   | gent Auto-Syn                                         | 7070                 |                              | X                |                   |                       |              |                    |                     | <b>.</b>  |
| TE: A   | gent Auto-Syn                                         | c is enabled.        |                              | Ision            |                   | tGroup                |              |                    | Туре                | y.        |
|         | gent Auto-Syno<br>AgentName                           | c is enabled.        | AgentExten                   | Ision            | Hun               | tGroup                |              |                    | Туре                | y.        |
|         | gent Auto-Syno<br>AgentName<br>extn20031              | c is enabled.        | AgentExten                   | Ision            | Hun<br>           | tGroup<br>7<br>0<br>2 |              |                    | Туре                | y.        |
|         | gent Auto-Syne<br>AgentName<br>extn20031<br>extn20031 | c is enabled.        | AgentExten<br>20031<br>20031 | Ision            | Hun<br>           | tGroup<br>V<br>2<br>2 |              |                    | Туре                | Ţ.        |

The **Call SWEET!** Live Configuration screen is updated with the **Modify Agent Information** sub-section.

For **Wrap-Up Time**, enter the corresponding agent wrap-up time from **Section 5.3**. Note that this configuration is only necessary when the agent wrap-up time on IP Office is being used and set to a value other than the default "2" seconds.

Repeat this section for all agents.

| Call S                                         | SWEET!                                        |                         |                    |               |            |                 |                    |          |
|------------------------------------------------|-----------------------------------------------|-------------------------|--------------------|---------------|------------|-----------------|--------------------|----------|
| Home : CallSWEE                                | T! Live : Configuration /                     | Tools : CallSWEET! Live | Config             | ٦             | ſuesday, [ | December 10, 20 | )13 - Administrato | r Logout |
|                                                |                                               | Call SN                 | <i>EET!</i> Live C | onfigurati    | on         |                 |                    |          |
|                                                |                                               |                         |                    |               |            |                 |                    |          |
| Agents Hunt Grou                               | ips Hunt Group Coll                           | Call Tag Coll App C     | onfig Licensing    | Role Security | WAVs       | Reason Codes    | Work Hours         |          |
|                                                | re to be monitored by<br>will not happen auto |                         |                    |               |            |                 |                    |          |
| NOTE: Agent Auto (                             | Functic anabled                               |                         |                    |               |            |                 |                    |          |
| NOTE: Agent Auto-Sync is enabled.<br>AgentName |                                               | AgentExtension          |                    | HuntGroup     |            | Image T         | Image Type         |          |
|                                                | Y                                             | 7                       |                    | Y             |            |                 | Y                  |          |
| 🥖 extn20031                                    |                                               | 20031                   | 29                 | 000           |            |                 |                    | Û        |
| ,                                              | Mo                                            | dify Agent Information: |                    |               |            |                 |                    |          |
| Agent ID:                                      | extn20031                                     |                         |                    |               |            |                 |                    |          |
| Hunt Group:                                    | 29000 - Main                                  | ~                       |                    |               |            |                 |                    |          |
| Agent Name:                                    | extn20031                                     |                         |                    |               |            |                 |                    |          |
| Agent Extension:                               | 20031                                         |                         |                    |               |            |                 |                    |          |
| Sex:                                           | Male                                          | ×                       |                    |               |            |                 |                    |          |
| Site Code:                                     | 1 - Demo Corporation - 1                      | ~                       |                    |               |            |                 |                    |          |
| Wrap-Up Time:                                  | 30                                            |                         |                    |               |            |                 |                    |          |
|                                                | Save 🞇 Cancel                                 | Η.                      |                    |               |            |                 |                    |          |
| extn20031                                      |                                               | 20031                   | 29                 | 002           |            |                 |                    | Û        |
| 🧷 extn20032                                    |                                               | 20032                   | 29                 | 000           |            |                 |                    | 1        |

## 7. Verification Steps

This section provides the test that can be performed to verify proper configuration of IP Office and UCCS Business Edition.

From the supervisor PC running the UCCS Business Edition Widgets application, select Start  $\rightarrow$  All Programs  $\rightarrow$  CallSWEET! Live – Widgets  $\rightarrow$  CallSWEET! Live – Widgets to launch the application and log in using the appropriate credentials.

| Please Login                      | USWEET! |   |
|-----------------------------------|---------|---|
| Username:<br>Password:<br>Layout: |         |   |
|                                   | Login   | 2 |

The **Call SWEET! Live – Widgets** screen is displayed. Establish an incoming hunt group call from the PSTN with an available agent. On the **Call SWEET! Live – Widgets** screen, select **Agent Status**  $\rightarrow$  **Full** from the top menu to create the **Agent Status** (**Full**) tab and sub-tabs. Click on the sub-tab corresponding to the appropriate hunt group, and verify that the grid associated with the answering agent shows the proper status, as shown below for "extn20031".

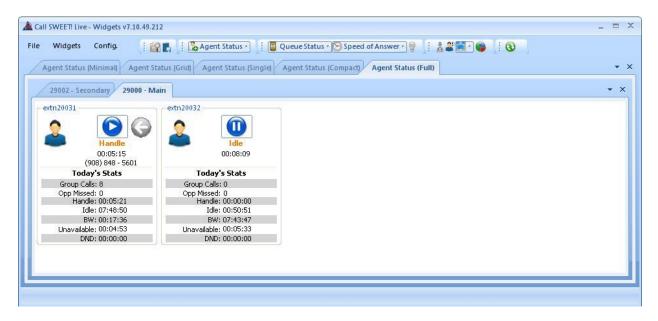

# 8. Conclusion

These Application Notes describe the configuration steps required for DATEL UCCS Business Edition to successfully interoperate with Avaya IP Office 9.0. All feature and serviceability test cases were completed.

# 9. Additional References

This section references the product documentation relevant to these Application Notes.

- 1. *Avaya IP Office Manager*, Release 9.0, Issue 9.01, September 2013, Document Number 15-601011, available at <u>http://support.avaya.com</u>.
- 2. UCCS Business Edition User's Guide, available upon request to DATEL Support.

#### ©2014 Avaya Inc. All Rights Reserved.

Avaya and the Avaya Logo are trademarks of Avaya Inc. All trademarks identified by  $\mathbb{R}$  and  $^{TM}$  are registered trademarks or trademarks, respectively, of Avaya Inc. All other trademarks are the property of their respective owners. The information provided in these Application Notes is subject to change without notice. The configurations, technical data, and recommendations provided in these Application Notes are believed to be accurate and dependable, but are presented without express or implied warranty. Users are responsible for their application of any products specified in these Application Notes.

Please e-mail any questions or comments pertaining to these Application Notes along with the full title name and filename, located in the lower right corner, directly to the Avaya DevConnect Program at <u>devconnect@avaya.com</u>.